# Razbremenitev artiklov in artiklov s sestavnicami iz dodatnega skladišča

Zadnja sprememba 14/05/2021 2:02 pm CEST

V programu smo dodali možnost razbremenitev posameznih artiklov in sestavnice artiklov iz dodatnega skladišča. Dodatno skladišče uporabimo, ko želimo izvesti samodejni prenos artikla na osnovno skladišče in istočasno prodajo iz osnovnega skladišča. Na ta način lažje pregledujemo promet prodaje artiklov iz posameznih poslovalnic.

# **Aktivacija dodatnega skladišča**

Funkcionalnost aktiviramo v meniju **Nastavitve organizacije** > Organizacija**.** Nastavitve uredimo tako, da v razdelku **Računi** dodamo kljukico pri polju **Uporaba dodatnega skladišča pri razbremenjevanju zalog.**

1

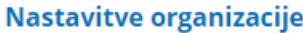

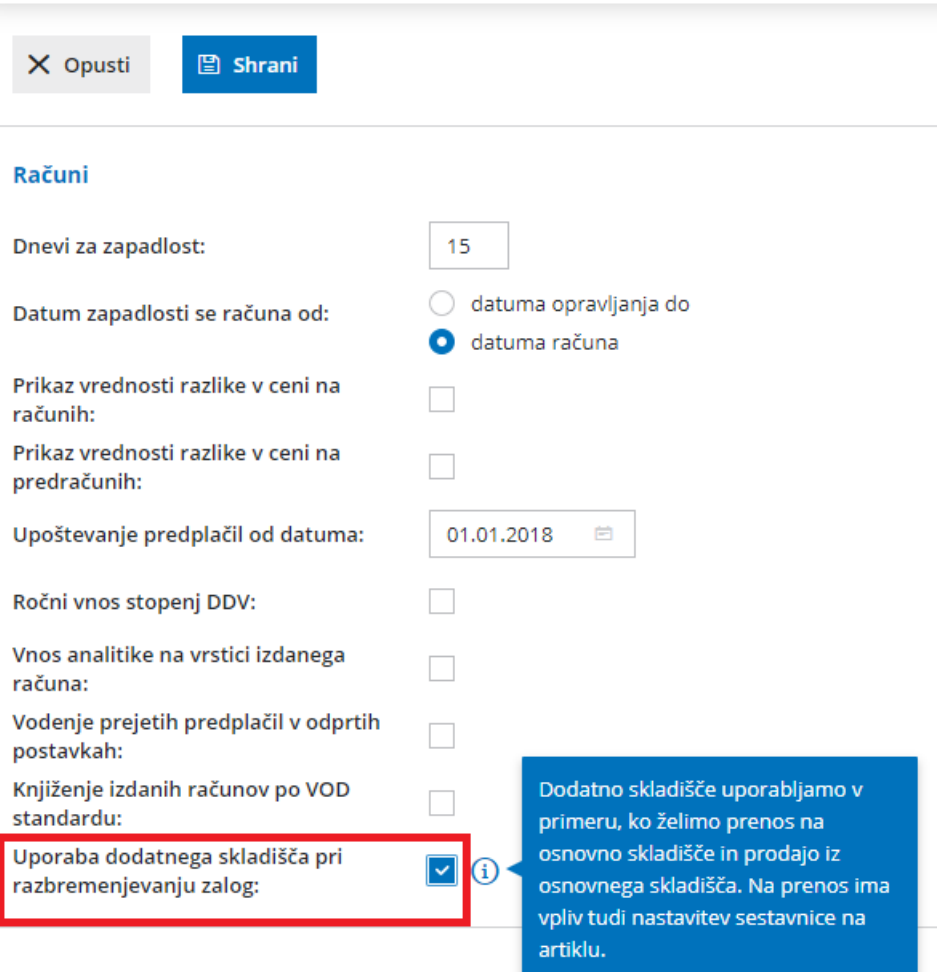

# **Razbremenitev artiklov brez sestavnic iz dodatnega skladišča na izdanem računu**

Artikle brez sestavnic lahko razbremenimo iz dodatnega skladišča samo pri **vnosu izdanega računa**.

Na vrstici računa izberemo:

- **skladišče** (osnovno, npr. maloprodajno skladišče ali poslovalnica) preko katerega želimo artikle prodati in
- **dodatno skladišče** (npr. nabavno skladišče v katerem imamo zalogo materiala), iz katerega želimo razbremeniti zalogo artiklov.

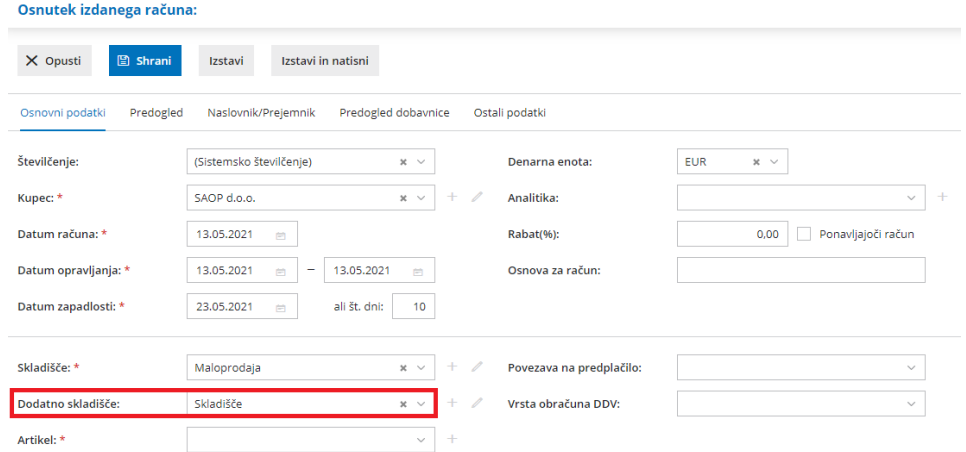

Po izstavitvi računa oziroma potrditvi knjiženja izdanega računa in iztržka program pripravi temeljnico z ustreznimi knjižbami in zapisi v davčne evidence in **promet v zalogah:**

#### 0

**prenos artikla iz dodatnega skladišča v osnovno skladišče**(promet PL >

prejem iz dodatnega skladišča in promet IL > izdaja v osnovno skladišče),

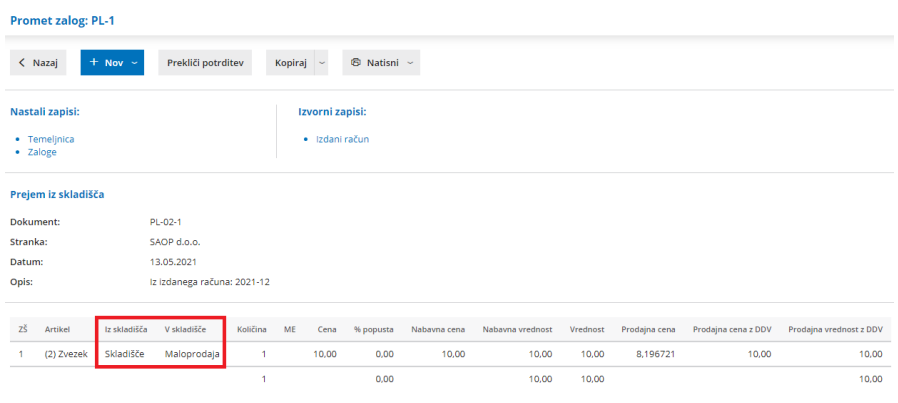

2

**izdajo stranki iz osnovnega skladišča**.

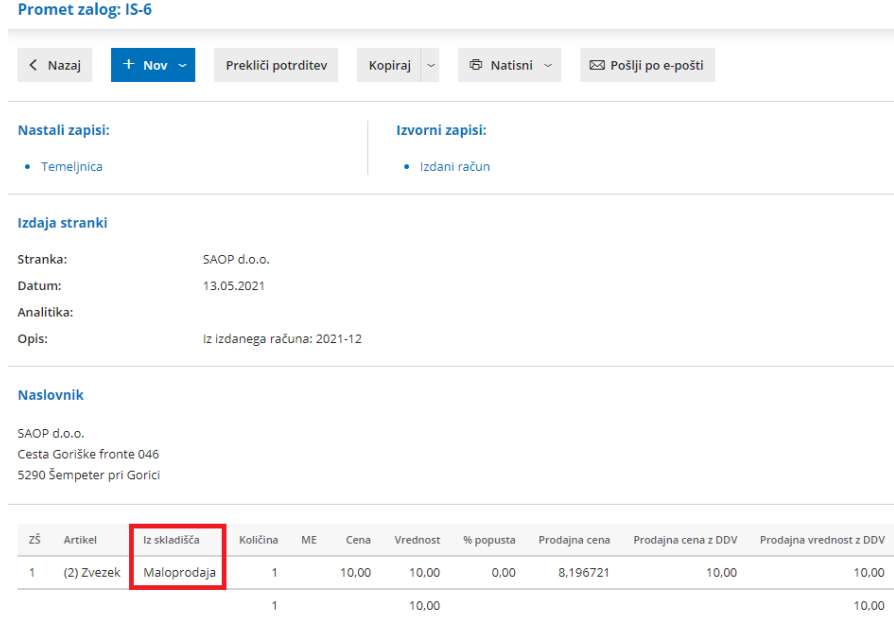

**Če pri vnosu izdanega računa dodatnega skladišča ne določimo, program razbremeni artikel iz (osnovnega) skladišča.**

# **Razbremenitev artiklov s sestavnicami iz dodatnega skladišča**

**Pri artiklih s sestavnicami, ki imajo izbrano nastavitevRazbremenitev po sestavnici pri izdaji iz skladišča, je dodatno skladišče obvezen podatek.** Te artikle razbremenjujemo iz dodatnega skladišča **pri vnosu izdanega računa** in **pri knjiženju dnevnega iztržka.**

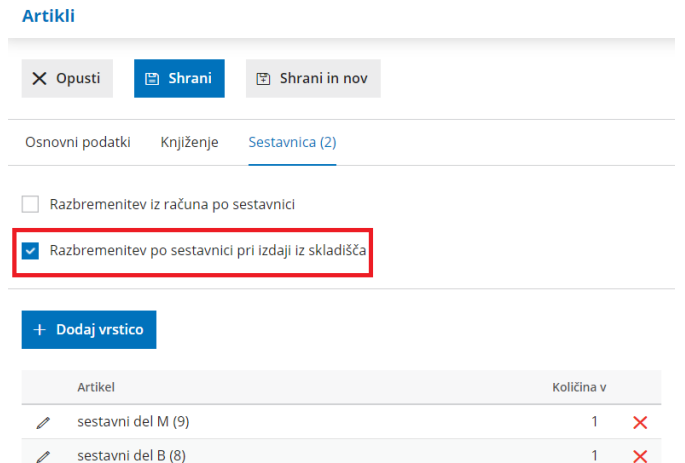

Pri vnosu **izdanega računa** izberemo na vrstici računa:

**skladišče** (osnovno, npr. maloprodajno skladišče ali poslovalnica) preko

katerega želimo končen artikel prodati in

**dodatno skladišče** > skladišče v katerem imamo zalogo materiala, ki so na sestavnici končnega artikla in jo želimo razbremeniti.

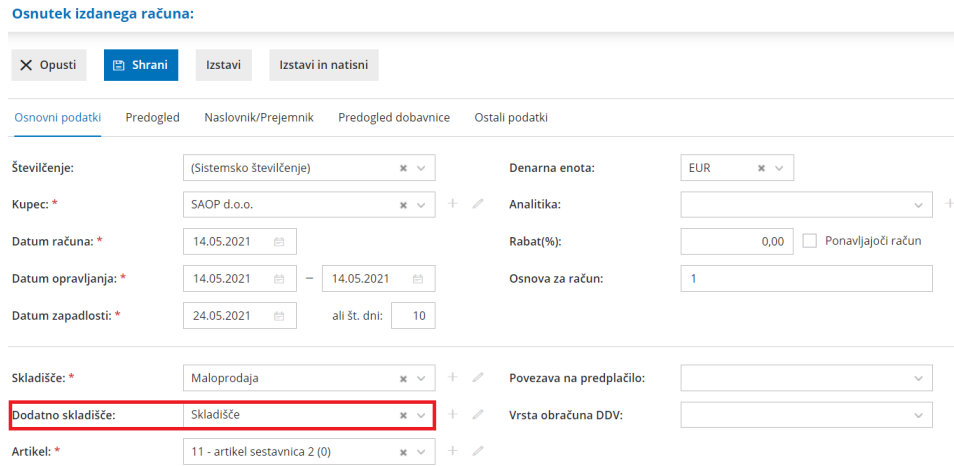

Osnovno in dodatno skladišče lahko izberemo tudi pri**knjiženju izdanih računov in iztržkov**, pri vnosu prometa v razdelku**Trgovina na drobno.**

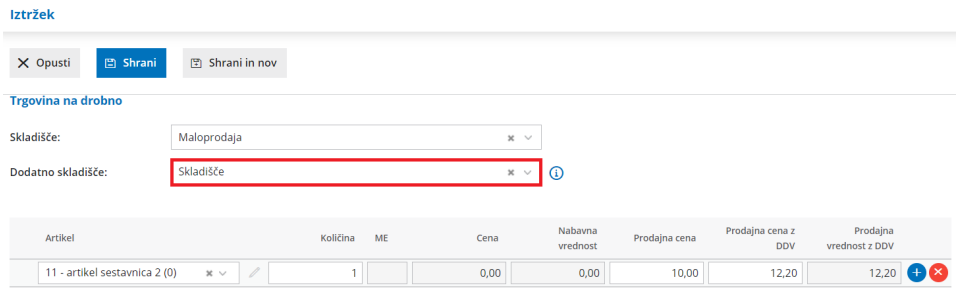

Pri potrditvi prometa program pripravi temeljnico z ustreznimi knjižbami in zapisi v davčne evidence ter promet zalog:

**prenos artikla s sestavnico iz dodatnega skladišča v osnovno skladišče**

(promet PL > prejem iz dodatnega skladišča in promet IL > izdajo v osnovno skladišče),

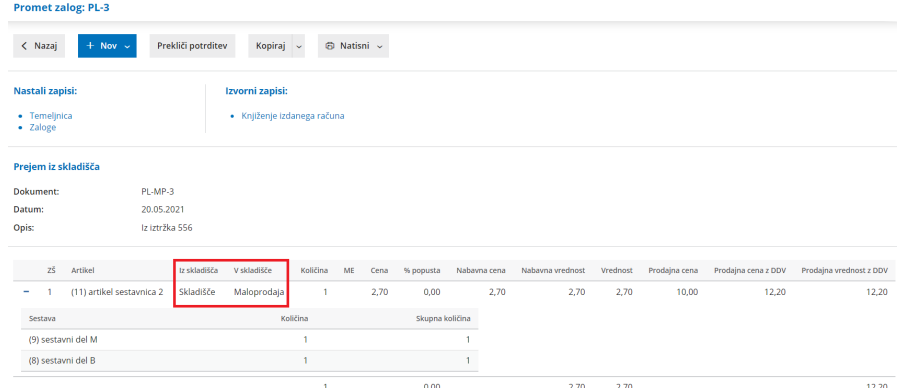

**izdajo stranki artikla s sestavnico iz osnovnega skladišča**.

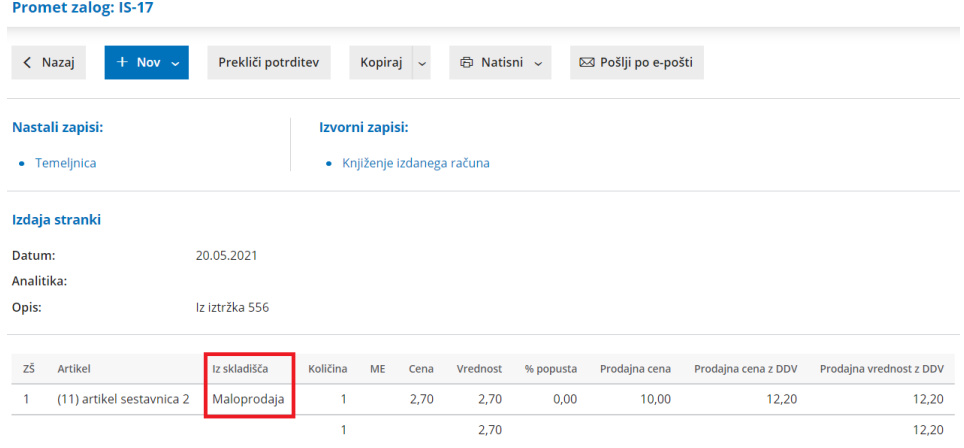

**Artiklov s sestavnico, ki imajo označeno nastavitev razbremenitev iz računa po sestavnici, ni mogoče razbremenjevati iz dodatnega skladišča. Razbremenimo jih samo iz osnovnega skladišča.**